## **Bohrlöcher - allgemeine Anweisung**

Wenn Sie selbst bestimmen möchten, wie groß und wo Bohrlöcher in Ihr Produkt gebohrt werden sollen, können Sie dies mit CutContour-Kreisen angeben.

Öffnen Sie Ihr Design und erstellen Sie eine separate Ebene (diese Ebene muss die oberste Ebene sein) und benennen Sie diese Ebene: "CutContour".

Erstellen Sie Kreise in der Ebene "CutContour", wo Sie die Bohrlöcher haben möchten.

Der Mindestdurchmesser der Bohrung beträgt 4,1 mm. Die maximale Größe beträgt 25 mm. Wählen Sie Abstandshalter, dann gilt ein Durchmesser von 10 mm pro Bohrloch. Bei Saugnäpfen ist es 5 mm.

Stellen Sie sicher, dass Sie nur Konturlinien Farbe haben, keine Füllfarbe.

Benennen Sie diese Kreise "CutContour" und stellen Sie die Konturlinie als Sonderfarbe (Spot color) ein mit der Farbe: 100 % Magenta oder auf 100 % Cyan (es sollte eine auffällige Farbe sein).

Ihr Design ist jetz fertig für die Produktion.

Achten Sie beim Speichern der Datei darauf, dass die Ebenen erhalten bleiben und die Farben nicht konvertiert werden.

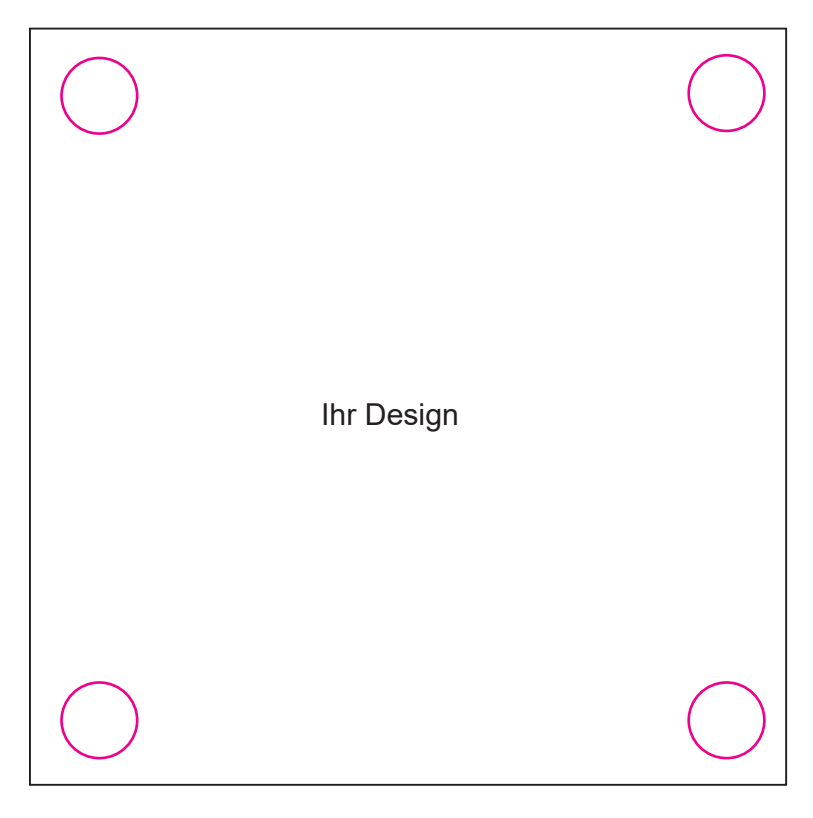